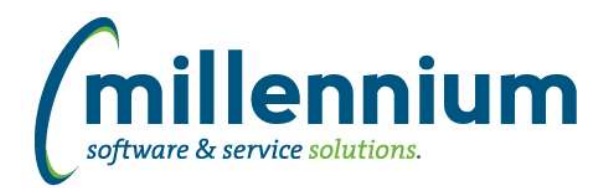

# *FASTSTUDENT*

# **Case: 39223 Faculty Load Reporting Enhancements**

New instructor information has been added to the FAST warehouse to support Faculty administration. Multiple new columns have been delivered within the Faculty Workload Term Summary report, Faculty Course Workload report, and Faculty Course Workload Data Entry Form. The majority of these columns have been delivered in a De-Selected state so that they are available within Advanced Options but aren't displayed by default. To alter default options, edit settings via 'Administration' tab of reports.

# **Case: 39327 Add Graduation Ceremony Code to the Degrees Granted report**

New column Ceremony Code has been added to the Degree Granted report.

# **Case: 39386 Error with Class List report when pulling data for current term**

Resolved error encountered when executing class list report for current term, single CRN.

#### **Case: 39393 Add Address option to General Student**

The ability to display address information has been added to the General Student page. By default, it will display the primary address based on your organization's rules, but the users do have the option of selecting another address grouping if they choose to.

# **Case: 39397 Student ID filter returning duplicates**

In certain circumstances, Student ID report filters were returning duplicate names. This has been resolved.

# **Case: 39529 Subject, level, and schedule description not populating in SYNCLASS\_LIST**

The following columns were not correctly populating in the SYNCLASS\_LIST warehouse table: SUBJECT, LEVEL, and SCHEDULE descriptions.

This issue has been resolved.

#### **Case: 39583 New Faculty Stage Tables**

New stage tables created: STAGE\_SIBINST, STAGE\_STVFSTP, STAGE\_STVFCTG, and STAGE\_STVFCST

#### **Case: 39614 New Faculty/Instructor Warehouse tables**

FASTSTU.SYNFACULTY\_INFO

- One record per active instructor/term
- Summary of instructor setup information
- Based on SIBINST
- FASTSTU.SYNFACULTY\_COURSE\_DEFAULT
- holds default pay information per instructor/course combination as defined by institution
- by default is not populated and not turned on within warehouse refresh process
- must be defined at institutional level in collaboration with Millennium

#### **Case: 39641 Add Mid Term Grade Information to All Registration Records report**

Mid Term Grade has been added as an optional field to the following reports:

- All Registration Records
- Class List Report
- Multi-Class List Report

*Monday, November 5, 2018*

*Page 1 of 3*

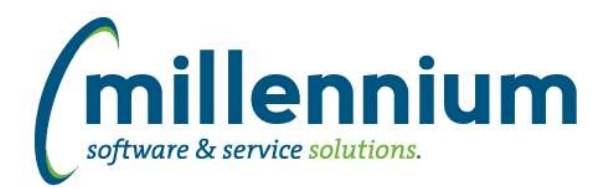

# Release Notes: Version 4.5.01

# **Case: 39753 Add course status to warehouse and to Course Summary**

Added an optional column [course registration] "Status" column to the Course Summary report. This column can be enabled on the Advanced Options tab if it is desired in the report output.

\* Clients with business rule customizations to the Course Summary report will need the customization updated before this new column will work.

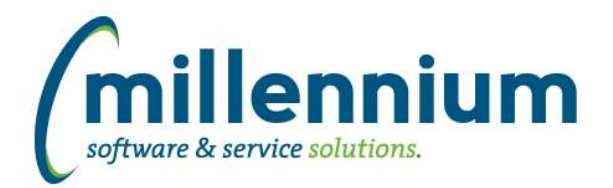

# *Global Changes That Affect All Applications*

# **Case: 39182 Communication Test Mode**

Added configuration settings in Site Administration #108 "SMS Test Mode (Y/N)?" and #109 "Email Test Mode (Y/N)?"

NOTE: This is intended for use in a testing environment only and not your production environment. Prior to attempting to use "test mode," submit a customer support case so that we can help you set it up appropriately.

Test mode steps:

1) Submit a customer support ticket to customersupport@mcsl.com letting us know you would like to use "test mode."

2) Update new data entry screen in Site Administration under Communication -> Assign Test Mode, where SMS numbers and/or email addresses can be assigned to user IDs / employee IDs / student IDs.

Customer support will assist you through the following steps:

3) Update configuration settings in Site Administration #108 "SMS Test Mode (Y/N)?" and #109 "Email Test Mode (Y/N)?"

4) Run FASTPORTAL, FASTHR, FASTSTU, FASTFINAID refreshes in order listed. Also refresh the FASTREFRESH.VWALLUSERS materialized view.

5) Delete FASTPORTAL.TBLSMSHISTORY table (DO NOT DO THIS in production environment if real history exists without creating a backup).

When these new configuration settings are turned on, contact information populated in the new Assign Test Mode screen will be loaded into the baseline data warehouse email and SMS fields. Real contact information will not be used. These settings also control most system emails such as those generated by the report scheduler.

#### **Case: 39567 Contact Type Administration Form**

This new form allows site administrators to control what email and phone numbers are being selected by the system for standard employee and student communication. It also allows site administrators to control which status types (confidential indicator, unlisted number, etc.) should prevent which types of communication.

This form can be found in Site Administration - Communication - Contact Type Administration.

#### **Case: 39568 Contact Type Restrictions Form**

This new form allows site administrators to control system rules regarding when emails and SMS messages should not be allowed to be sent to an individual. The form can be found in Site Administration - Communication - Contact Type Restrictions.

For editable columns, site administrators can optionally adjust the "Prevents" column to determine what communication should be allowed based on individual's contact status.

#### **Case: 39812 Oracle 12**

FAST now requires Oracle 12c in order to upgrade to v4.5 or higher.

If your organization uses Oracle 11g and is running FAST v4.3 or v4.4 you will need to upgrade the FAST Oracle instance(s) before we can install FAST v4.5 for you.